Der Umkreis eines Dreiecks lässt sich auch mit GeoGebra konstruieren:

- 1. Aktiviere das Symbol Vieleck  $\triangleright$  und zeichne ein Dreieck ABC.
- 2. Wähle das Symbol Kreis durch drei Punkte  $\bigcirc$  und klicke auf die Eckpunkte deines Dreiecks

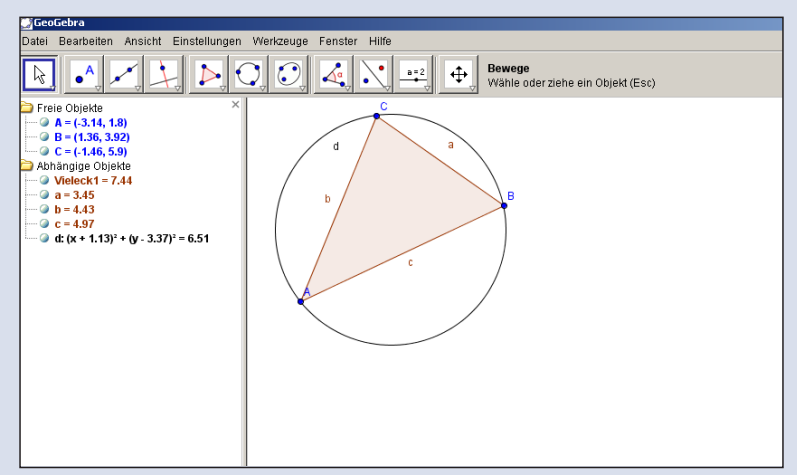

**2** Wo befindet sich der Umkreismittelpunkt bei

- a) spitzwinkligen Dreiecken,
- b) rechtwinkligen Dreiecken und
- c) stumpfwinkligen Dreiecken?

Beschreibe deine Beobachtungen.

<sup>1</sup>3 Ist es sinnvoll, die Lage des Inkreismittelpunktes mit einer DGS<br>2 zu untersuchen? Begründe zu untersuchen? Begründe.

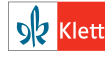